# S'inscrire dans une formation Après BAC

avec

## www.admission-postbac.fr

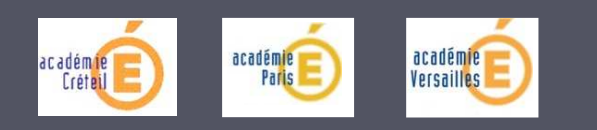

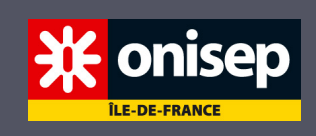

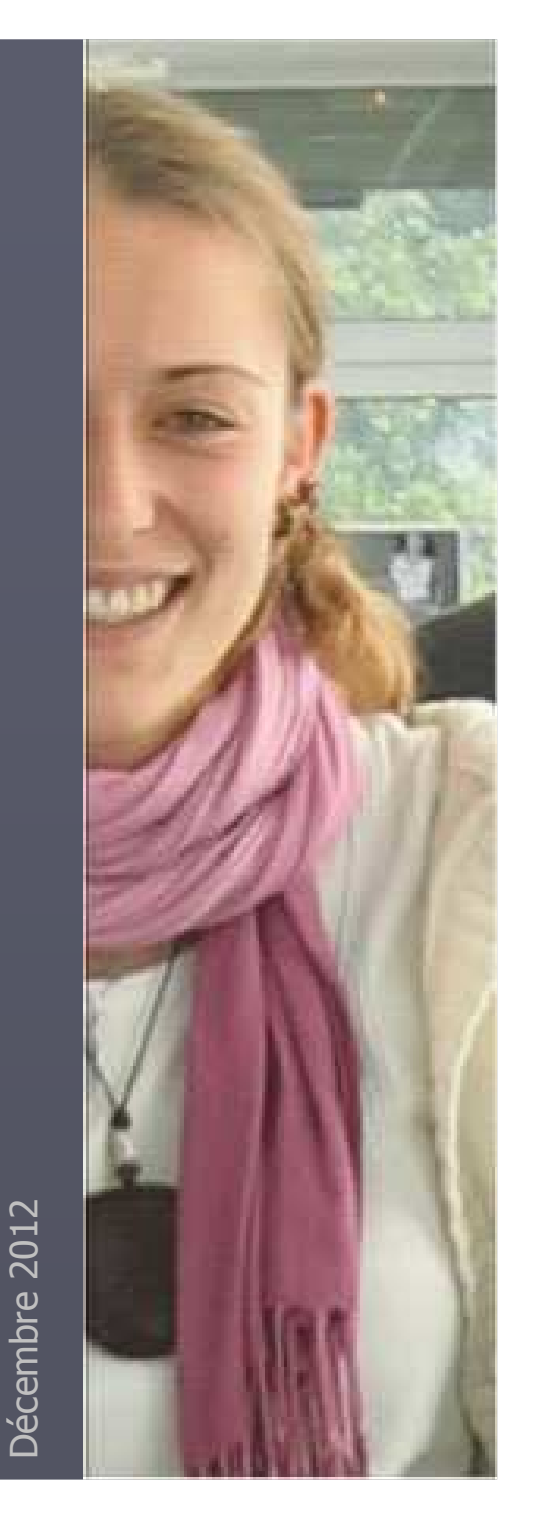

## Pour quelles formations ?

► Les prépas ► Les BTS ► L'IUT ► L'université ► Etc …

Tous les élèves qui souhaitent poursuivre leurs études Après Bac sont concernés !

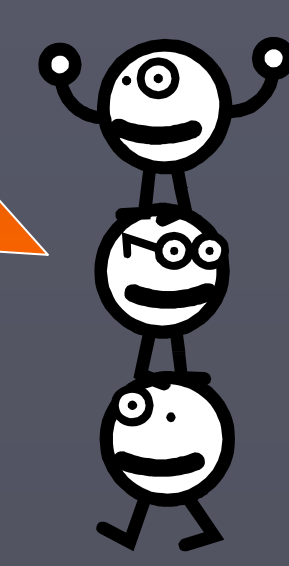

## Accès au site www.admission-postbac.fr

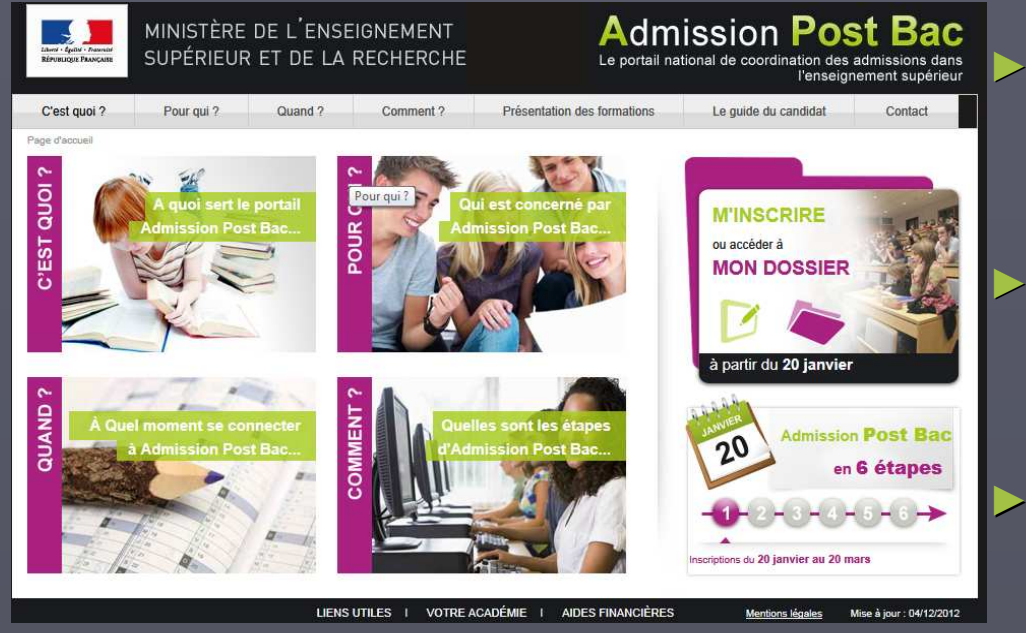

 rechercher les formations qui vous intéressent

 se renseigner sur les établissements

 obtenir des informations sur la procédure

A partir de JANVIER 2013 :s'inscrire dans les formations APRES BAC

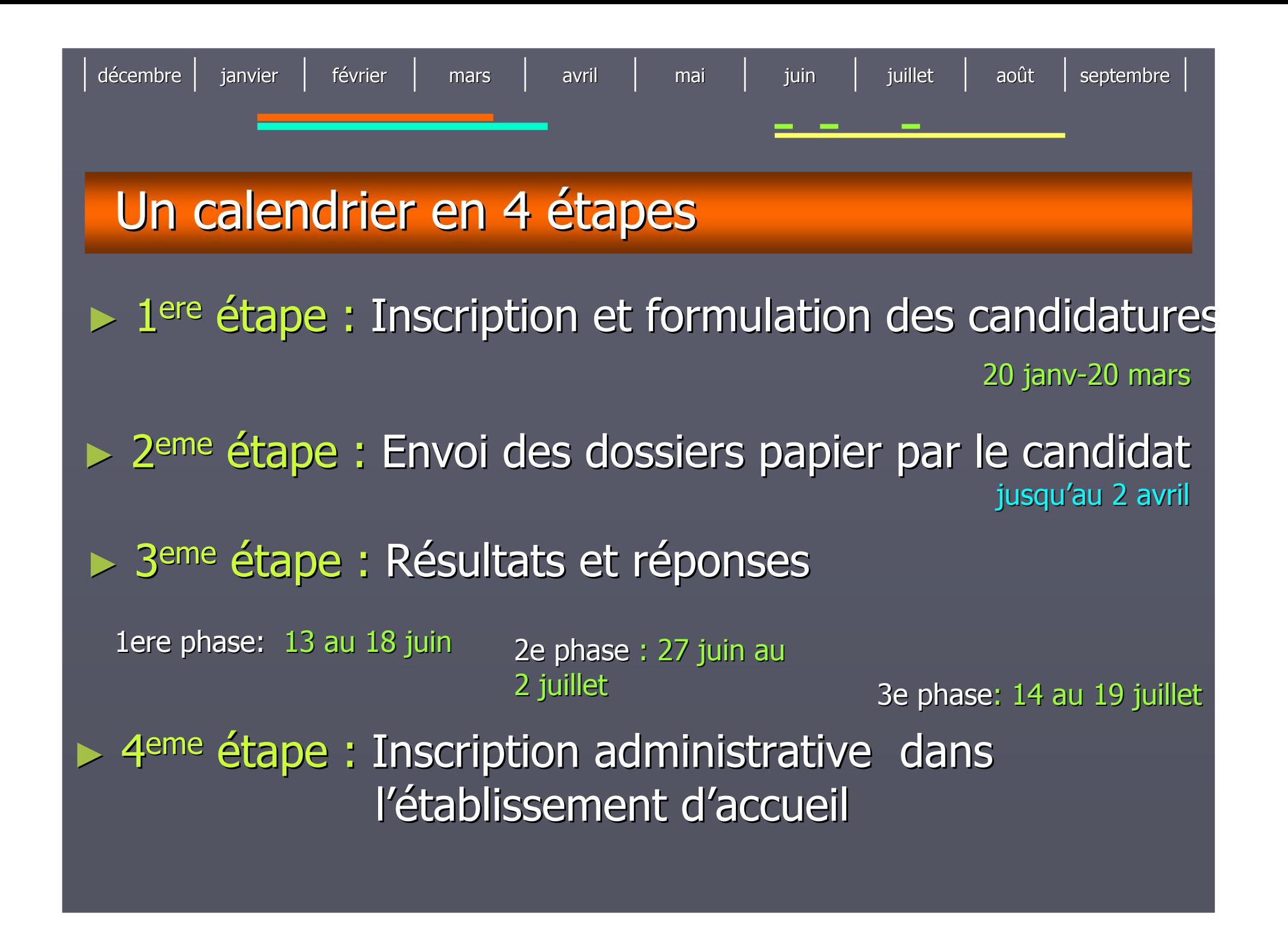

décembre e | janvier | février | mars | avril | mai | juin juin | juillet | août | septembre 1ere étape : Inscription et formulation des candidatures1. S'enregistrer sur le site en indiquant son : ► **numéro BEA -INE** (Identifiant National Élève) ► **numéro d'inscription au bac (n° OCEAN)** ► **mail** (obligatoire) ► **numéro de téléphone portable** (recommandé) du 20 janvier au 20 mars

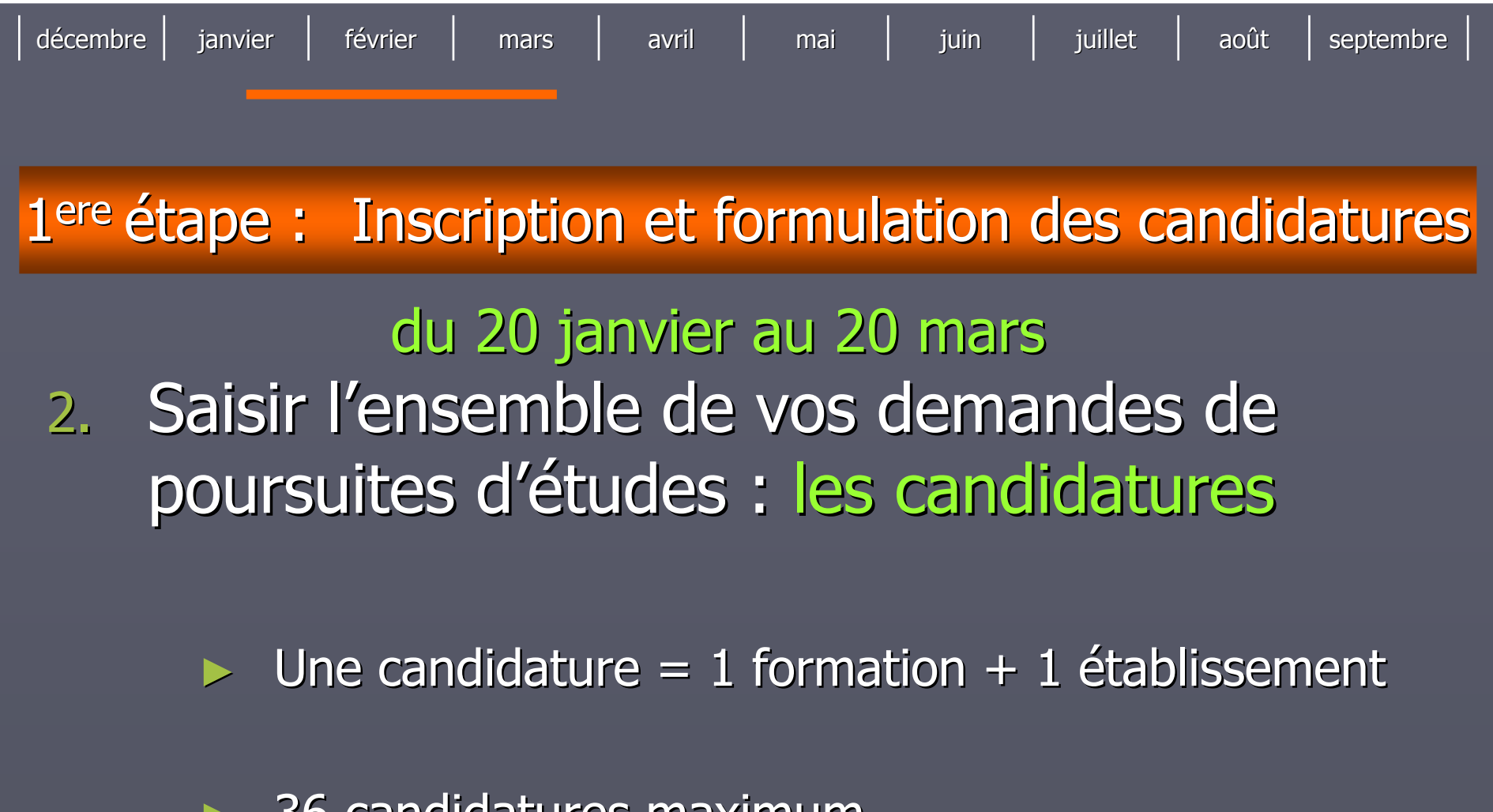

► 36 candidatures maximum

► Après le 20 mars : aucune candidature ne peut être ajoutée ou retirée

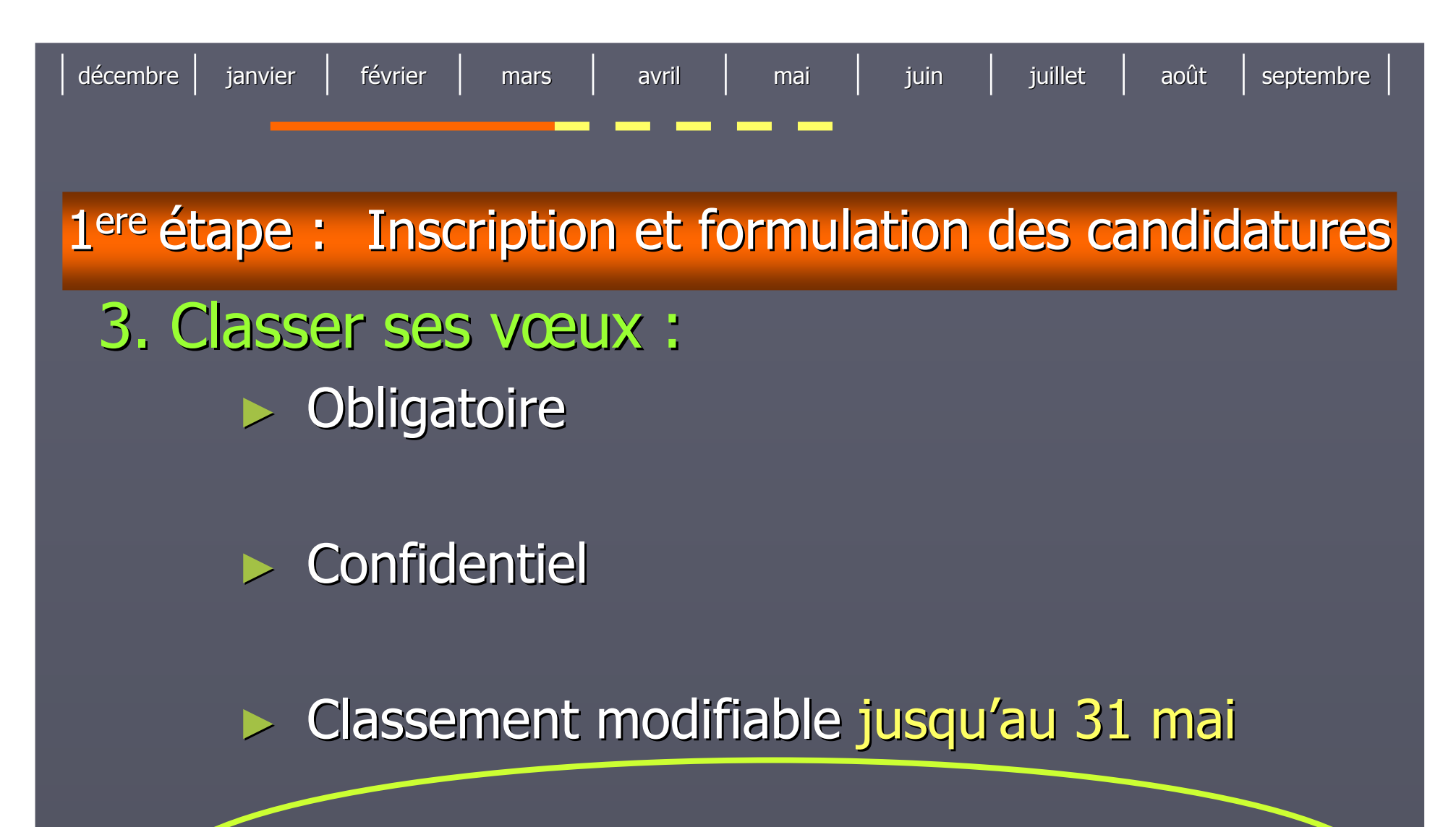

► Déterminant : un vœu satisfait annule les vœux de rang inférieur

### décembree | janvier | février | mars | avril | mai | juin juin | juillet | août | septembre 2<sup>eme</sup> étape : Envoi des dossiers papier ► Validation obligatoire des vœux ►Pour les formations qui le demandent constituer un dossier papierSaisir en ligne des pièces constitutives ►du dossier dématérialisé **jusqu'au 2 avril** Dans la plupart des cas, il n'est pas demandé de dossiers papier pour l'université…

## 2eme étape : Envoi des dossiers papier

e | janvier | février | mars | avril | mai | juin

jusqu'au 2 avril

► Imprimer une fiche par candidature ► Constituer vos dossiers papier si<br>La demandés demandésEnvoyer vous-même vos dossiers ►Attention à la date limite !

décembre

► Vérifier l'accusé de réception publié sur le site du 07 au 9 mai

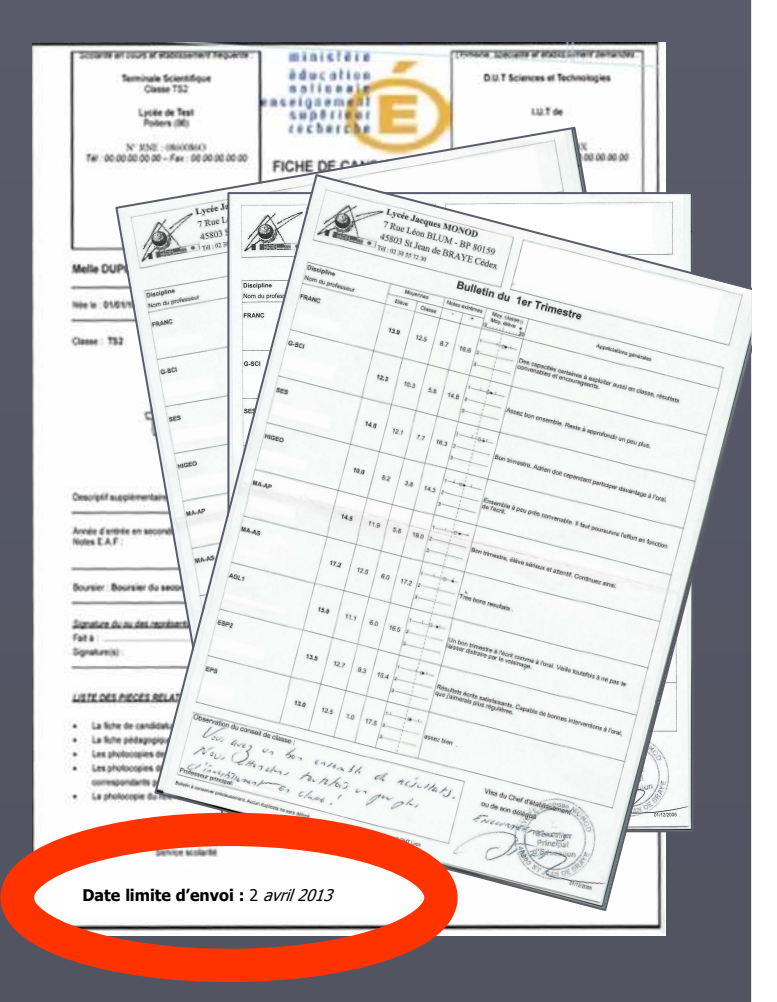

juin | juillet | août | septembre

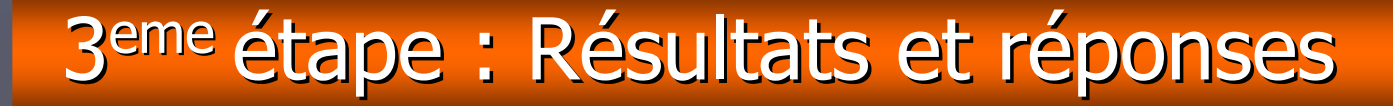

e | janvier | février | mars | avril | mai | juin

## ► 4 réponses possibles du candidat :

#### **OUI définitif**

décembre

**J'accepte cette proposition. Aucune autre ne me sera faite.**

#### **OUI mais**

juin | juillet | août | septembre

**Pour l'instant, j'accepte cette proposition, mais je maintiens ma candidature pour d'autres vœux mieux placés.**

#### **NON mais**

**Je refuse cette proposition , je la perds.Mais je maintiens ma candidaturesur des vœux mieux placés.**

**Démission générale**

**Je ne suis plus candidat<sup>à</sup> aucune formation.**

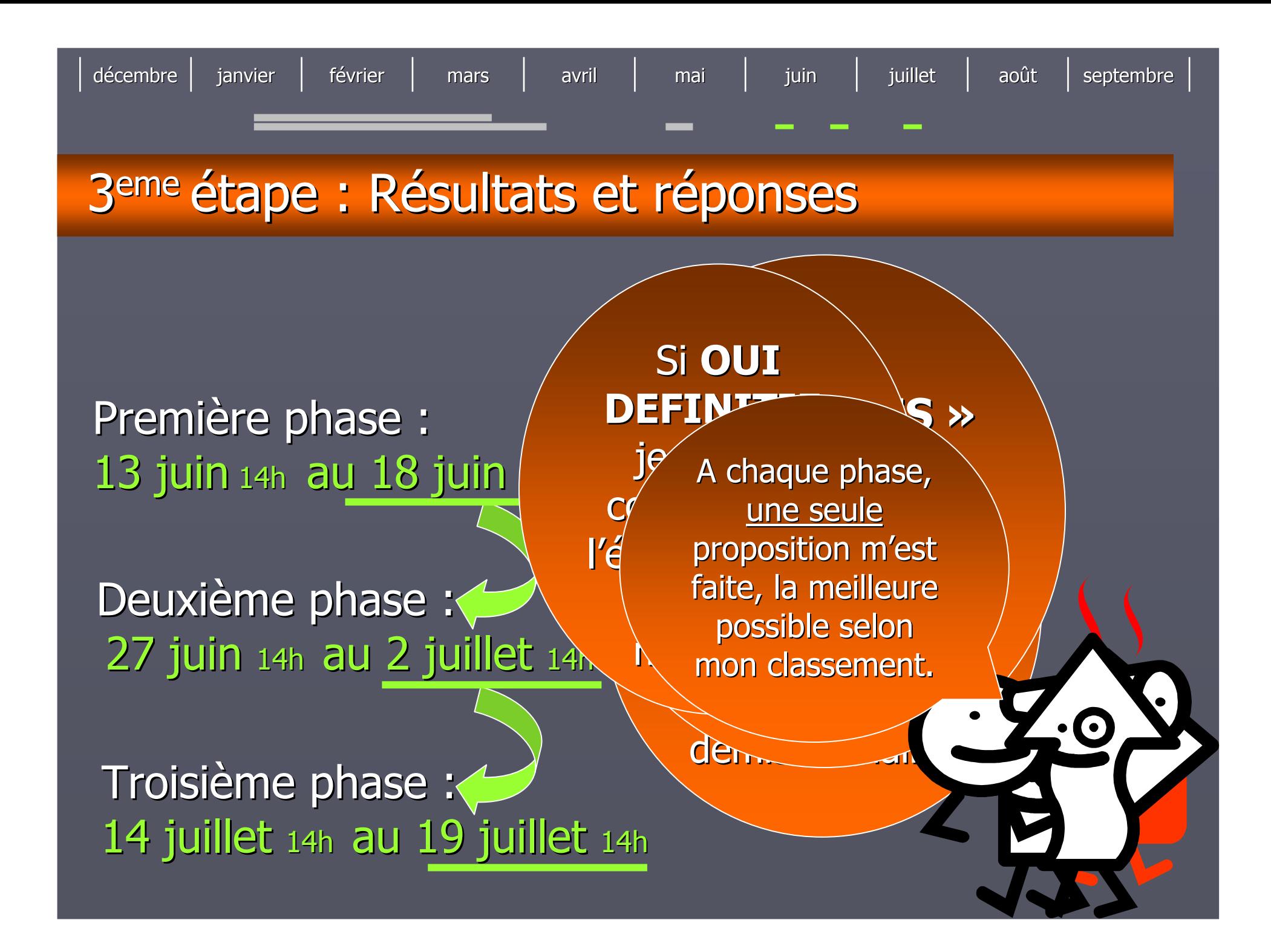

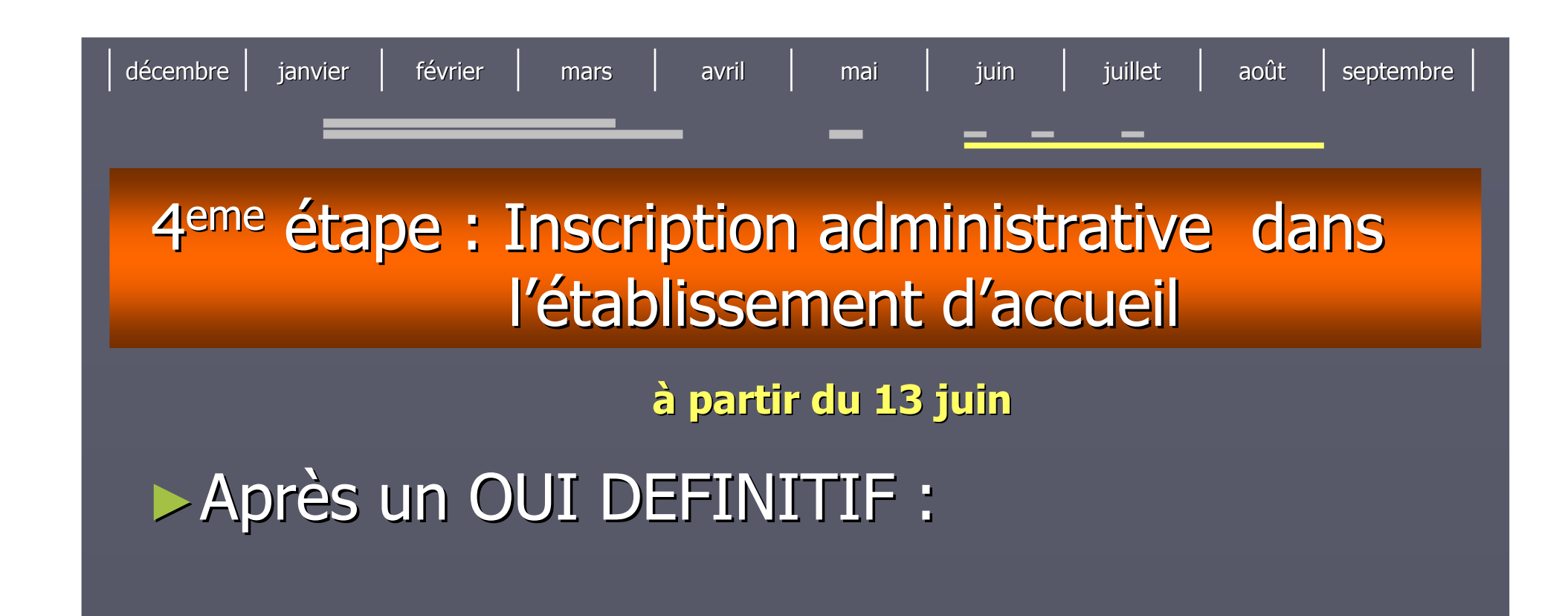

- De prends connaissance du message établissement (onglet « admission ») concernant les modalités d'inscription.
- **Je m'inscris IMPERATIVEMENT dans** l'établissement où j'ai été admis.

## A consulter…

# **Explanation du site**

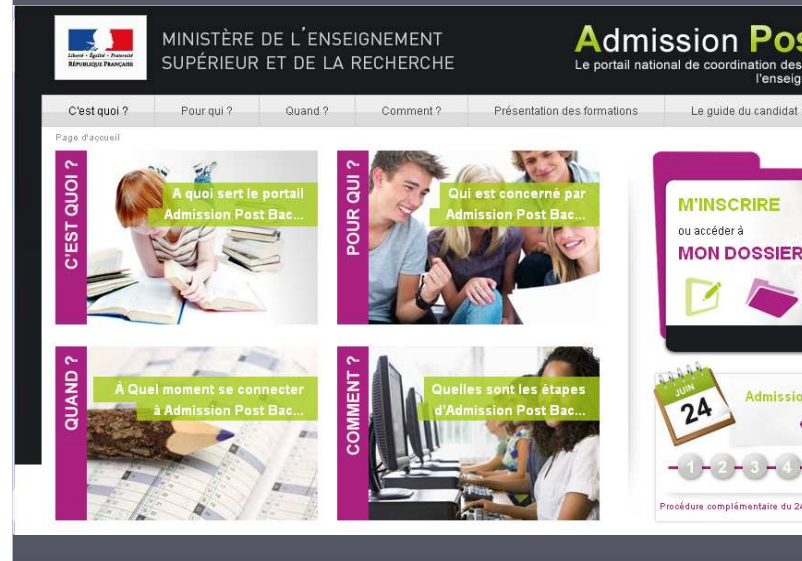

wa admission postboch Télécharger le Guide du candidat

mission Post Bac en 6 étapes

Consulter sites

- ONISEP

- A*rade*r Académies Créteil-Paris-Versailles : (Orientation - Enseignement supérieur – S'inscrire dans le supérieur - APB)

Une question sur la procédure ? **Utiliser** «Contact»

ADMISSION POST-BA

**GUIDE DU CANDIDAT** 

### Dès maintenant, je peux…

► Solliciter un entretien personnalisé auprès du professeur<br>principal

- ► Prendre rendez-vous avec le conseiller d'orientation psychologue
- ► Participer à l'ORIENTATION ACTIVE
- ► Aller aux journées portes ouvertes des établissements

► Me rendre sur les salons de l'orientation :

- Salon européen de l'éducation du **22 au 25 nov. 2012**
- Salon Admission Post Bac : **11 et 12 janv. 2013**

► M'informer sur les métiers et les formations sur onisep.fr

## A consulter dès maintenant au CDI…

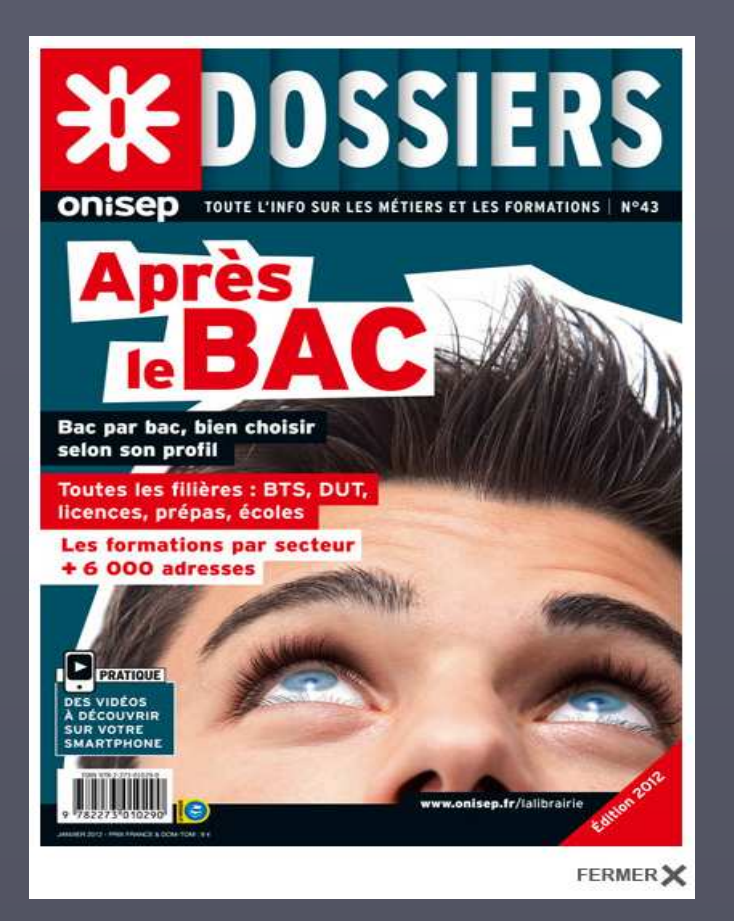

APRES BAC 2012…

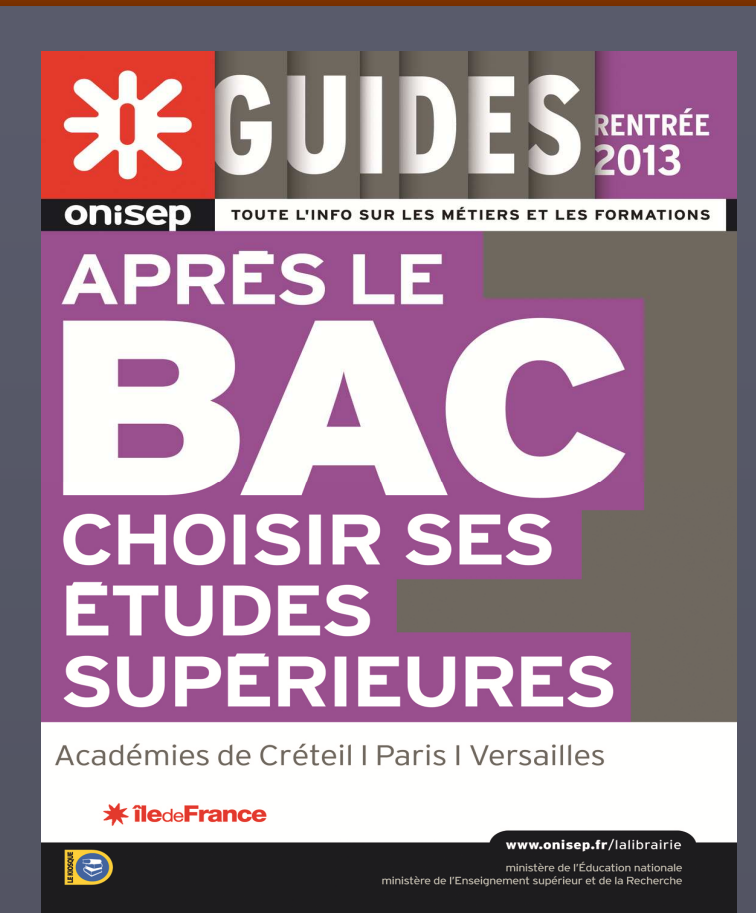

 Distribué GRATUITEMENT à chaque élève de Terminale